## 技術ノート KGTN 2020101006

## 現 象

[GGH6.1] バージョン 6.1 で PW (プログラム・ウインドウ) のウインドウの背景色を管理者が設定する方法を知 りたい。

## 説 明

アドミンコンソールで Tools → Branding → Program Window の Allow users to set own options のチェック を外します。次に View Options ボタンをクリックし、Colors 項目で背景色や文字色を設定して下さい。

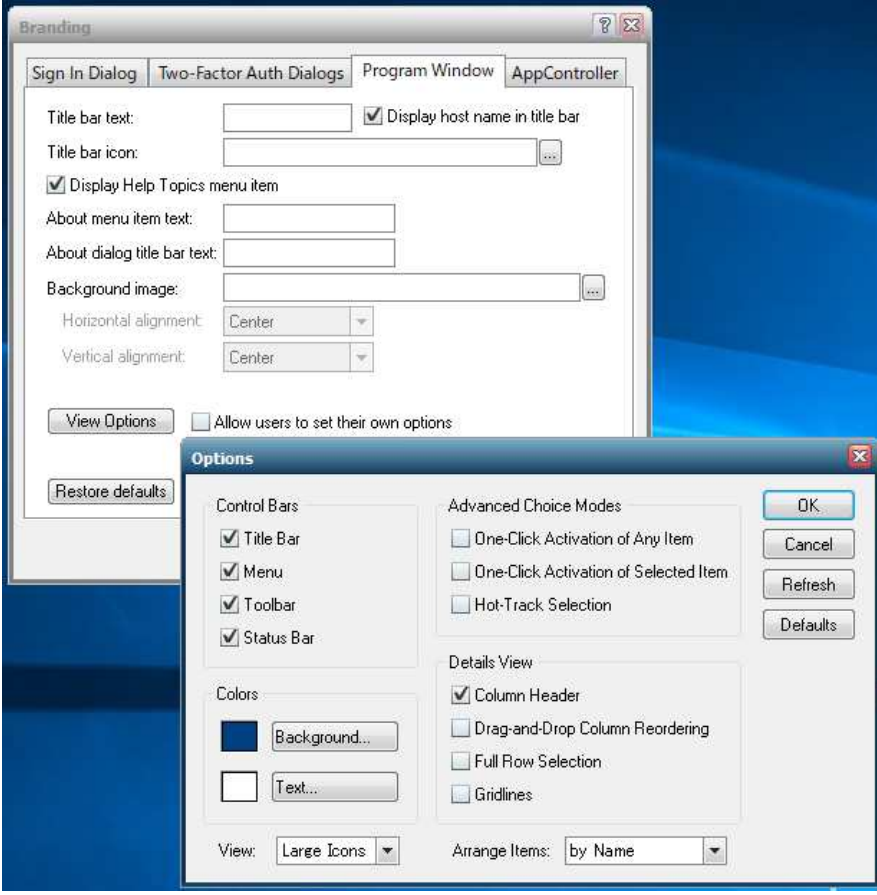

Last reviewed: Oct 10, 2020 Status: DRAFT Ref: NONE Copyright © 2020 kitASP Corporation